# **Accessing Workforce Analytics**

### **Purpose:**

This job aid will help you access Workforce Analytics in the Kronos system and run a dashboard. Refer to the E-learnings on [this](https://portal.ct.gov/CTTime/Content/E-learnings) page for more training on Analytics.

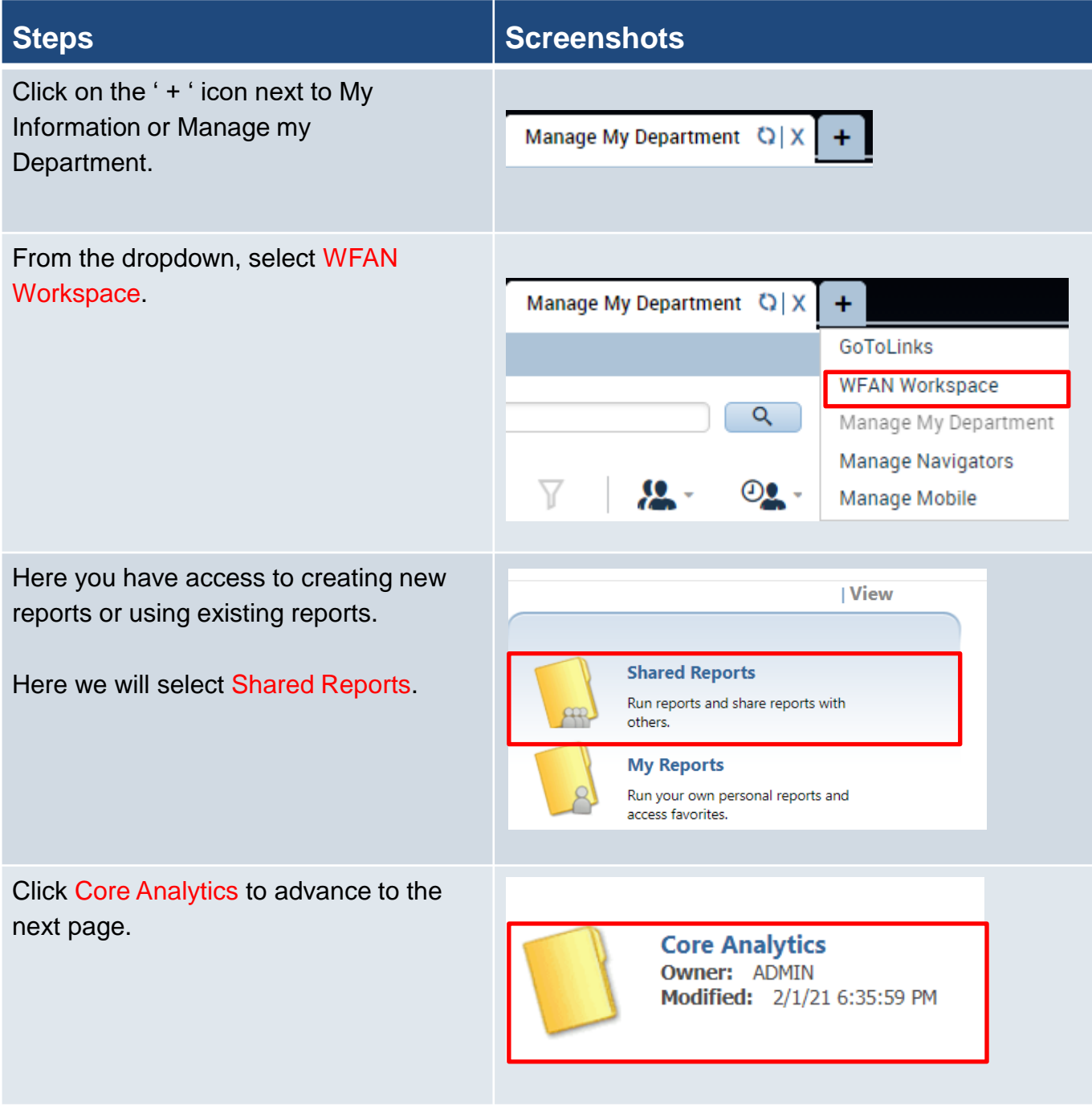

## **Steps Screenshots**

This will take you to a view of all the different available reports and dashboards by category. In this example we will use Core Dashboard. This dashboard encompasses the rest and will allow you to view all data at once.

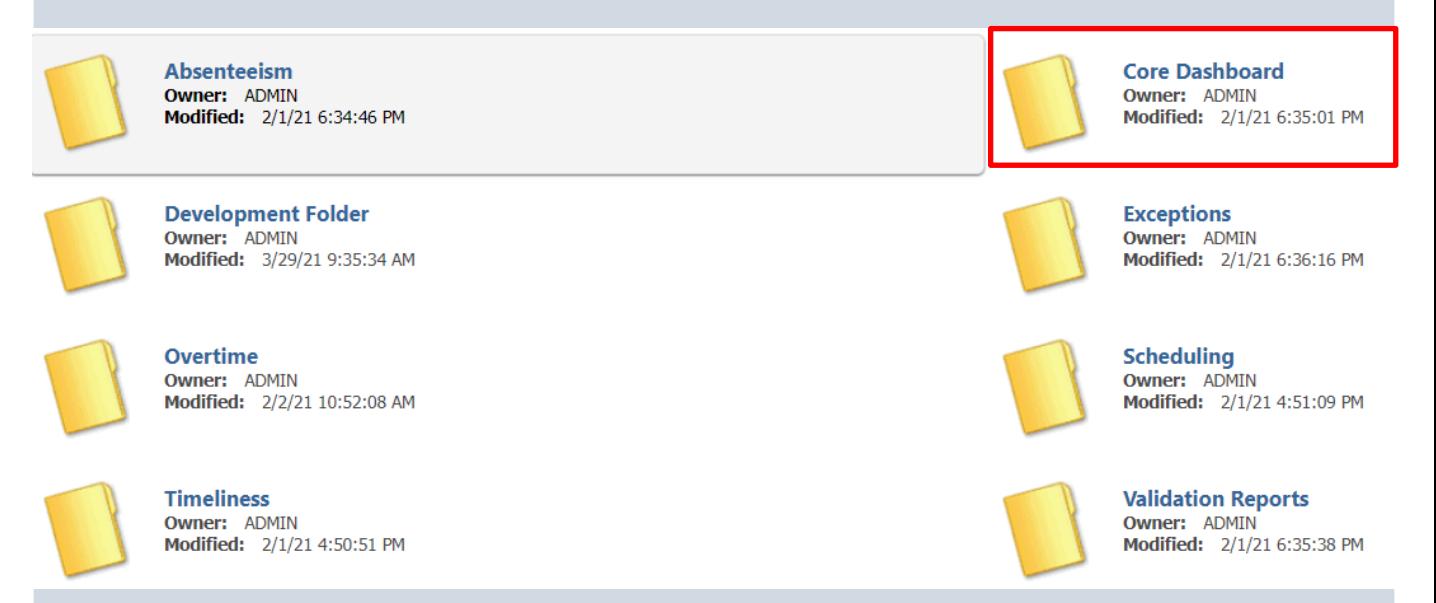

Absenteeism = Show absence hours and costs by employee, pay code, labor account and unique trends. Can be run as a report or a dashboard.

Development = Materials used to create and test initial dashboards, includes reports created during KT sessions.

Overtime = Overtime reports and dashboards by employee, and labor account. Also trends in overtime by labor account.

Timeliness = Reports providing a comprehensive view of whether employees are punching in early or late by employee and labor account. Also view of potential trends.

Core Dashboard = Encompasses all dashboards including absenteeism, overtime, timeliness, and exceptions. Can be used to view all of the other dashboard information at once.

Exceptions = Report and dashboard going through agency exceptions by supervisor, labor account and employee.

Scheduling = Compares the actual hours worked to the scheduled hours, organized by labor account. Also a view of the trend line by labor account.

Validation Reports = Includes a labor hours and cost by paycode, and by labor account. Also a productive hours analysis report and a dashboard for pay code and validation.

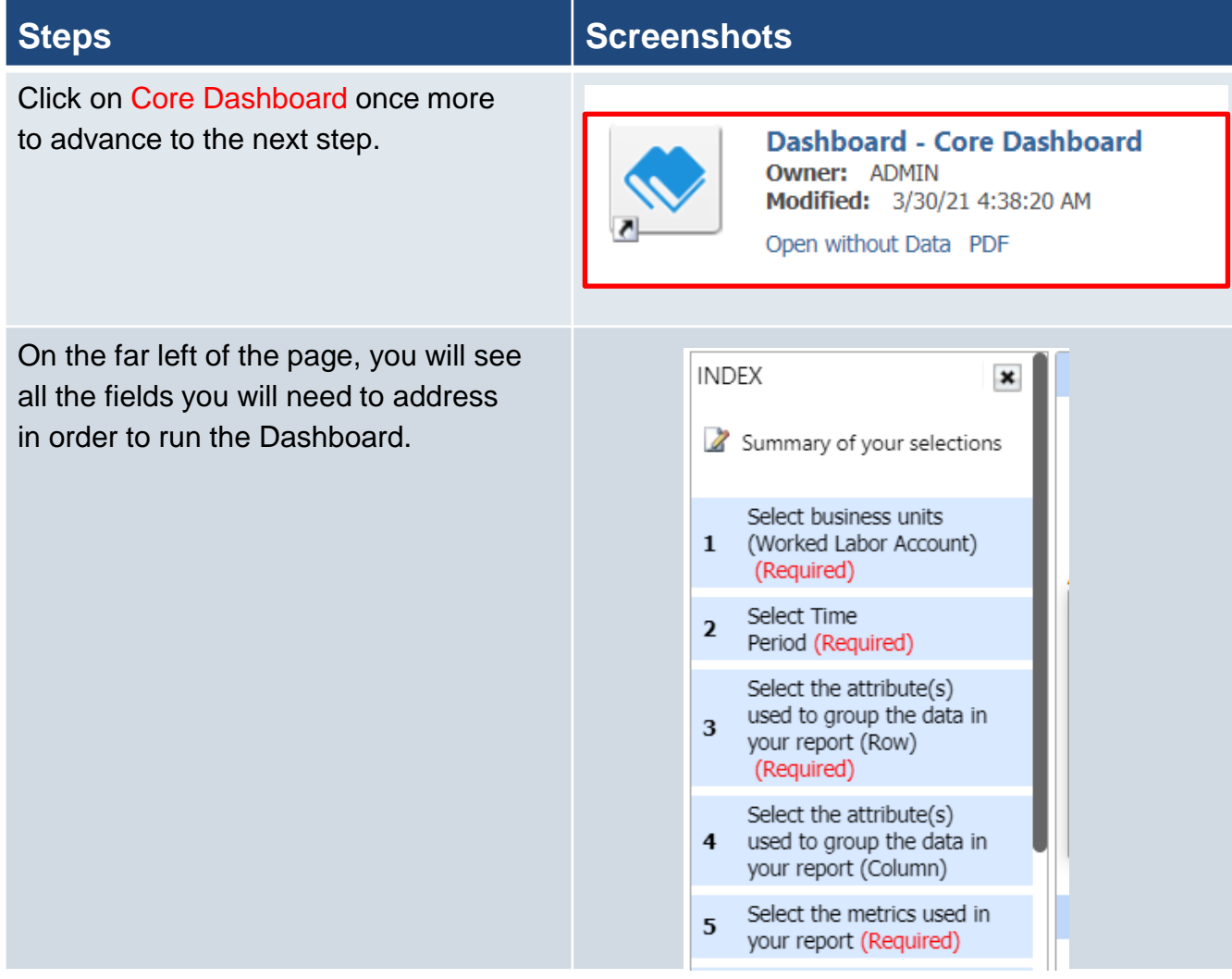

# **Steps Screenshots**

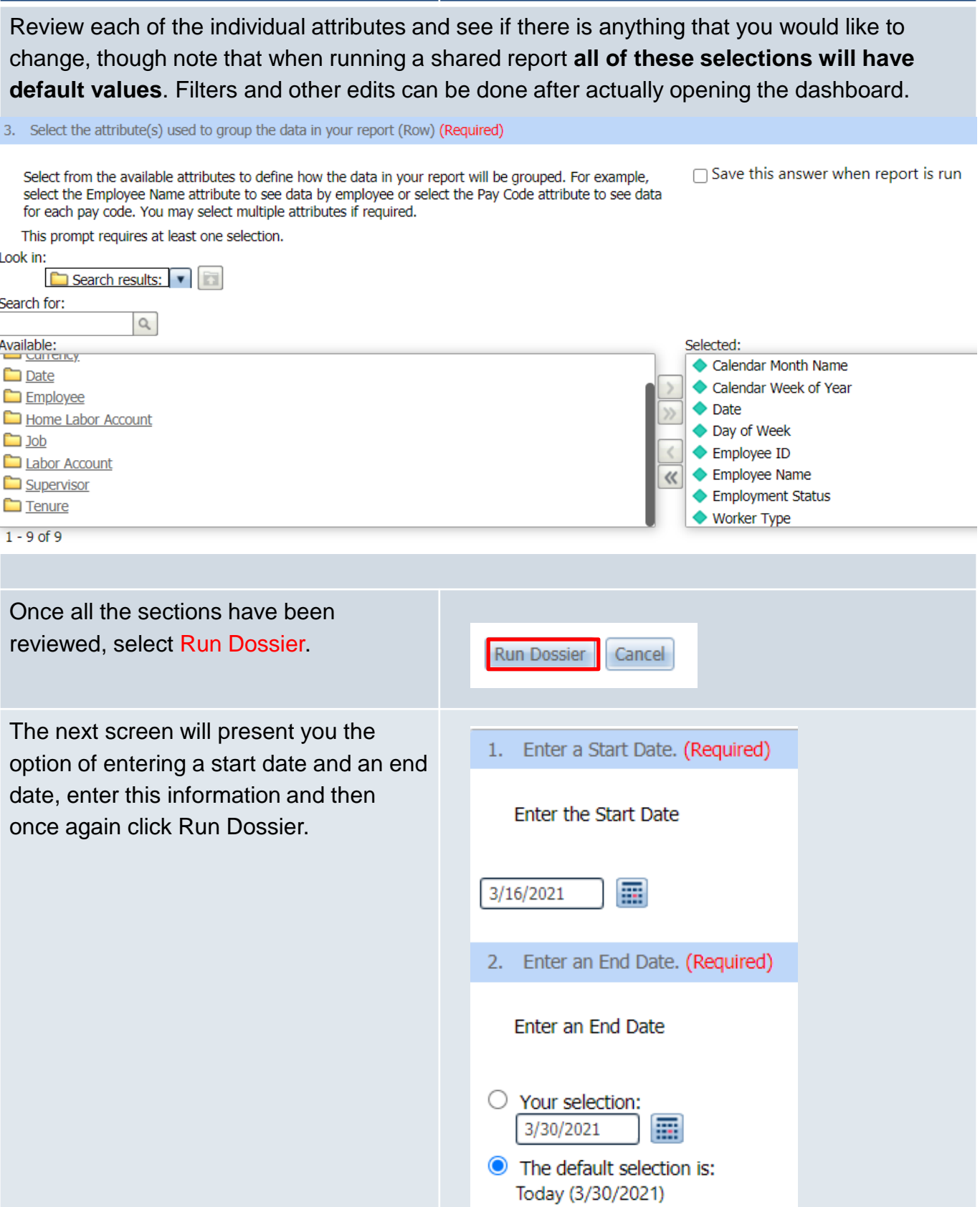

### **Steps Screenshots**

Once the dashboard is open, you will be able to switch between tabs such as Overtime, Absenteeism, Exceptions, etc. Each of these will open up a unique dashboard. Note that you can also see staff inside of your employee group.

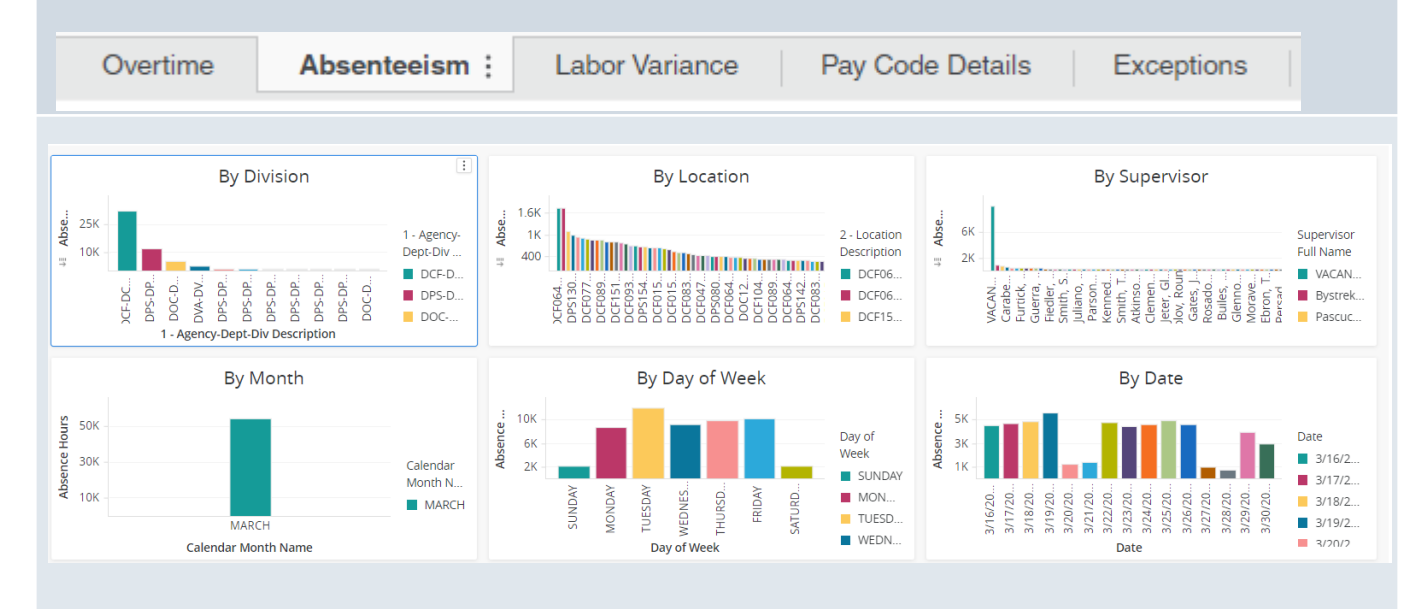

There will also be the option to select which unit you would like to see the dashboard in, whether it is Hours or Rate. Dollars will not be usable as financials are within Core CT. The last option is Details which presents an excel style table of the data.

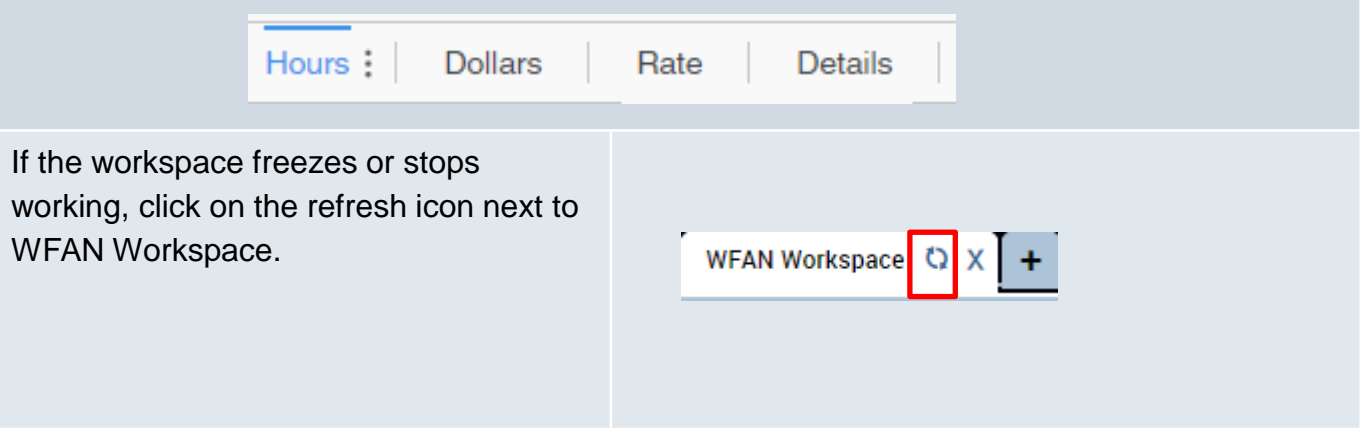